#### Enabling a Data-informed Public Sector: An Introductory Course to

#### **BDTI Essentials**

Session 5: Gathering Data from the Web and Geo Visualisation

### Welcome! The webinar will begin shortly.

#### **DG CNECT**

Directorate-General for Communications Networks, Content and Technology **DG DIGIT** Directorate-General for Digital Services

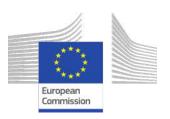

FUROPE

PROGRAMME 冒 ※ L @ 品

## Some housekeeping

- The Chat and Q&A widgets are located to the right of the presenter screen
- Post questions in Q&A
- The session will be recorded and available shortly after

#### Do

- Participate in the chat during the session
- Ask questions
- Reserve 2 minutes after the webinar to share your feedback

#### Don't

- Self-promote
- Disrespect anyone

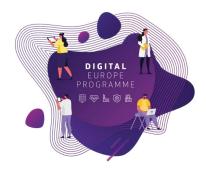

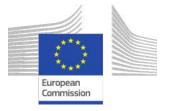

#### Enabling a Data-informed Public Sector: An Introductory Course to

#### **BDTI Essentials**

Session 5: Gathering Data from the Web and Geo Visualisation

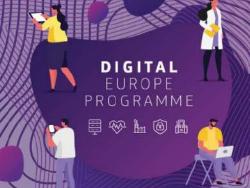

#### Agenda

- Welcome [11:00-11:05]
- o Session 4 Recap [11.05-11.15]
- Advanced Data Analytics [11:15-12:00]
- Q&A [12:00-12:10]
- Wrap up [12:10 12:15]

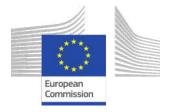

## What is the Big Data Test Infrastructure (BDTI)?

Not <u>only</u> for big data, for **public sector in general (open data)** 

You have the key ingredients (datasets), we equip you with the best **open-source tool** to create amazing recipes for **public good**.

**Six months free of charge service** for EU public administrations \* Ready-to-use data analytics stack and support Cloud platform based on open-source tools

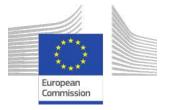

\* The cost of the pilot project must fit within the funding boundaries of the BDTI pilot budget

## Who is the Big Data Test Infrastructure (BDTI) for?

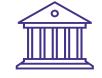

#### **European Public Administrations**

All European Public Administrations at local, regional and national level can independently apply for a BDTI pilot project

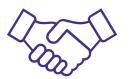

#### Ecosystem with academia and private sector

Academia, spin-off, startups can apply for pilot projects once there is a **clear collaboration** with a Public Administration which will be the main point of contact for the project (**Master/PhD, GovTech startups**)

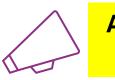

Are you working for a public administration in need of infrastructure for data analytics?

https://big-data-test-infrastructure.ec.europa.eu/

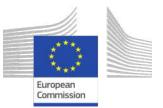

## Use case: "Identify Innovative Green Energy Projects from EU Universities"

Zoi and her team, work in the Educational Department of a highly polluted EU region. Their **purpose** is to identify potential *"green energy partnerships"* between EU universities to address pollution issues. Zoi reached out the BDTI team to learn how to **connect the dots**, use the free BDTI playground to **create** *insights* and produce a *report*, which can be **easily updated** when new data is available.

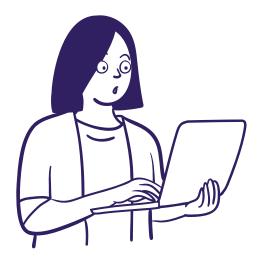

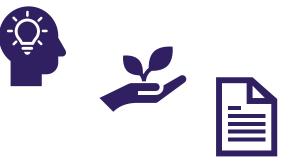

They found some interesting **open data:** 

- List of innovation green energy projects across EU countries
- CO2 emissions of these countries

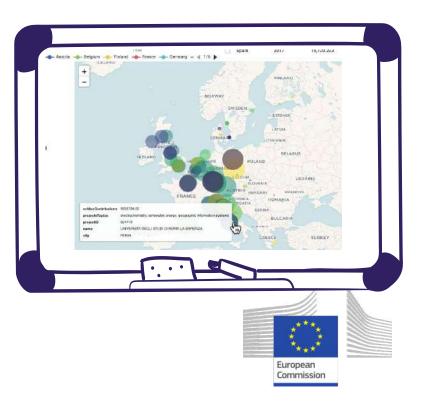

## Recap: Zoi Data Journey

https://code.europa.eu/bdti/bdti-essentials-course

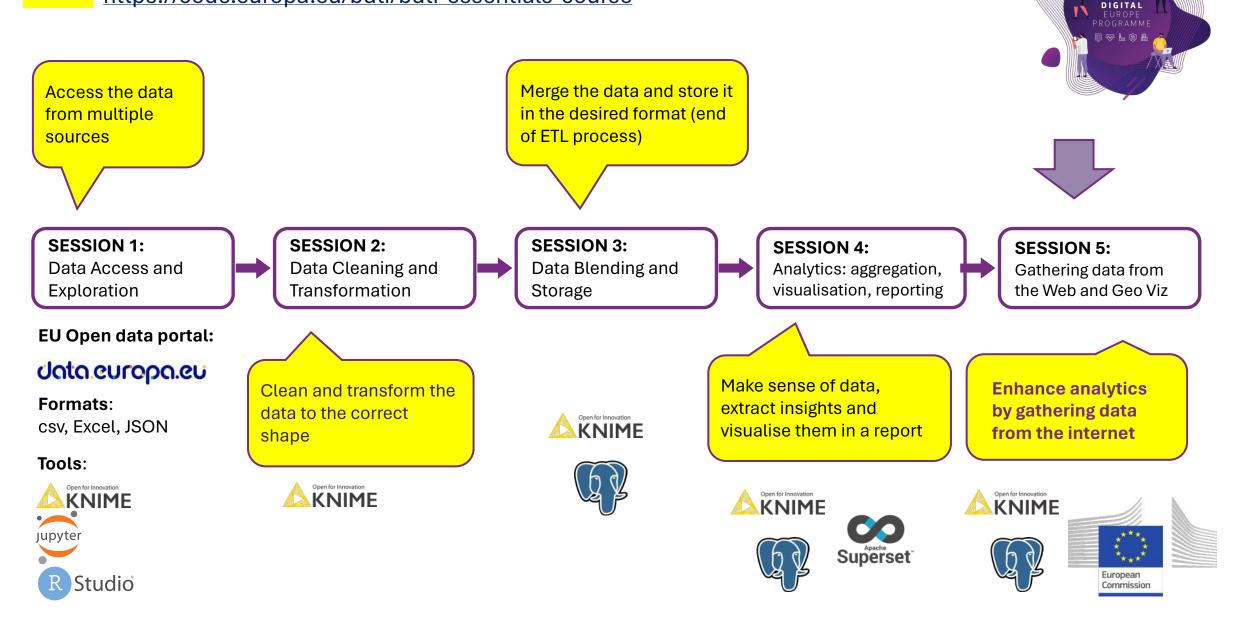

21

BDTI - Big Data Test Infrastructure / BDTI Essentials Course

#### https://code.europa.eu/bdti/bdti-essentials-course

| B BDTI Essentials Course (*)                                   | oject Storage                                                                                                    | ① ∽ Unstar 1                                |                                 |
|----------------------------------------------------------------|----------------------------------------------------------------------------------------------------|---------------------------------------------|---------------------------------|
| Wpdate README.md<br>Maria Claudia BODINO authored 18 hours ago |                                                                                                    | 85da3666 [t                                 |                                 |
| master ~ bdti-essentials-course / + ~                          |                                                                                                    | History Find file Edit ~ Code ~             |                                 |
| ■ README                                                       | Auto DevOps enabled     Add CHANGELOG     Add CHANGELOG     Add     Add     CHANGELOG     Add     Add     CHANGELOG     Add     Add     CHANGELOG     Add     Add     CHANGELOG     Add     Add     CHANGELOG     Add     Add     CHANGELOG     Add     Add     CHANGELOG     Add     Add     CHANGELOG     Add     Add     CHANGELOG     Add     Add     Add     CHANGELOG     Add     Add | Add CONTRIBUTING     Add Kubernetes cluster |                                 |
| Name L                                                         | ast Update README.md<br>Maria Claudia BODINO authored 18 hours ago                                                                                                    |                                             | 85da3666 🕃                      |
|                                                                | ወረ።<br>ይህ በ በ በ በ በ በ በ በ በ በ በ በ በ በ በ በ በ በ በ                                                                                                    | rs for specific file changes. Learn more.   | Manage branch rules             |
|                                                                | Jplo bdti-essentials-course / Session 1: Data                                                                                                    | Access and Exploration / + ~                | History Find file Edit ~ Code ~ |
| CLICENSE A                                                     | Name                                                                                                    | Last commit                                 | Last update                     |
| Me README.md                                                   | Jpda                                                                                                    |                                             |                                 |
|                                                                | ₽ img                                                                                                    | Delete session1_4.png                       | 1 week ago                      |
|                                                                | 🚸 .gitkeep                                                                                                    | Add new directory for session 1             | 2 weeks ago                     |
|                                                                | BDTI_Essentials_Session1_DataAccess_Exploration.p                                                                                                    | pdf Upload New File                         | 1 week ago                      |
| DIGITAL                                                        | Exercise_S1.knwf                                                                                                    | Upload New File                             | 1 week ago                      |
| PROGRAMME                                                      | me README.md                                                                                                    | Update README.md                            | 18 hours ago                    |
|                                                                | R Session1.R                                                                                                    | Upload New File                             | 1 week ago                      |
|                                                                | Session1.ipynb                                                                                                    | Upload New File                             | 1 week ago                      |
|                                                                | Solution_S1.knwf                                                                                                    | Upload New File                             | 1 week ago                      |

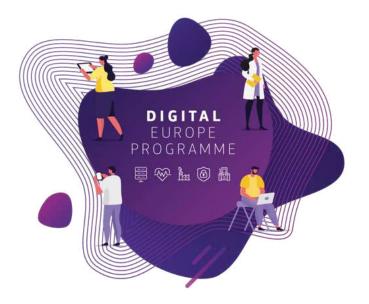

## Recap Session 4 – Analytics, Visualisation, and Reporting

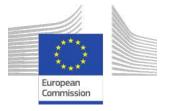

How do we get insights?

### 1) Aggregation

Create a summarised version of the data

### 2) Pivoting

Rearrange data to analyse it from different perspectives.

### 3) Visualisation

Transform data tables to communicate their results visually

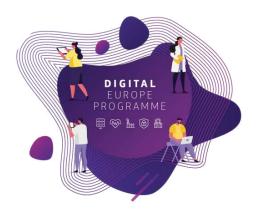

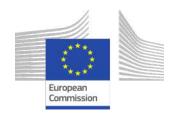

## Analytics: from objectives to insights

| Objective                                                                                                    | Insights                                                            |
|----------------------------------------------------------------------------------------------------|---------------------------------------------------------------------|
| Identify countries with the most university involvement in green projects                                                                   | Aggregate number of projects and plot data with a stacked bar chart |
| Identity the most active EU-<br>based universities involved in green<br>projects                                                            | Aggregate number of projects and plot data with a bar chart         |
| Identify trends in started projects per<br>country per year                                                                                 | Plot data with a line plot                                          |
| Explore the relation between number of<br>projects per university, energy project<br>funding per university and a country's<br>CO2 emission | Filter plot data with a parallel co-<br>ordinates plot              |

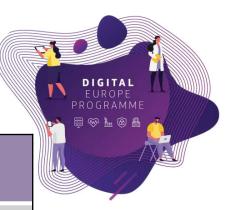

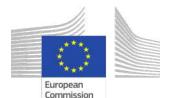

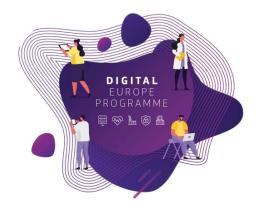

## **Exercise Review**

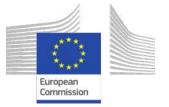

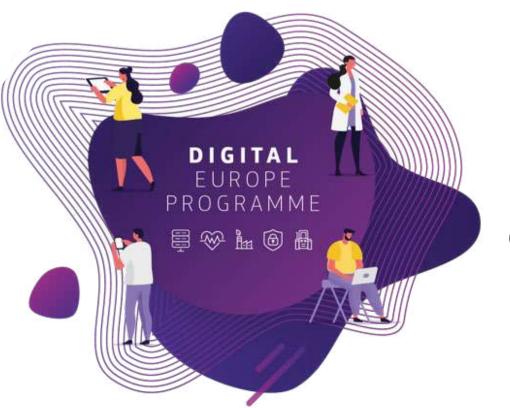

## Session 5: Advanced Analytics -Gathering data from the Web and Geo Visualisations

## Session 5: Advanced module

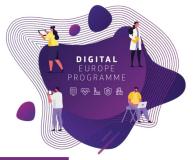

| Session   | Торіс                                                              | Duration |
|-----------|--------------------------------------------------------------------|----------|
| Webinar 1 | Data Access and Exploration                                        | 45 min   |
| Webinar 2 | Data Cleaning and Transformation                                   | 75 min   |
| Webinar 3 | Data Blending and Storage                                          | 75 min   |
| Webinar 4 | Analytics                                                          | 75 min   |
| Webinar 5 | Advanced Module: Gathering Data from the Web and Geo Visualisation | 75 min   |

- Slides, hands-on exercises, and solutions will be provided on the webinar
- Gitlab repository <u>https://code.europa.eu/bdti/bdti-essentials-course</u>

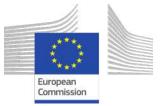

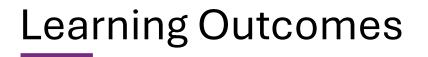

### At the end of this session, you should be able to:

- 1. Sign in to the BDTI framework initialise KNIME, PgAdmin and PostgreSQL
- 2. Understand the fundamentals of REST Services to gather data from the internet
- 3. Retrieve Geospatial data using an API
- 4. Append Geospatial data to the data table and visualise it on a map

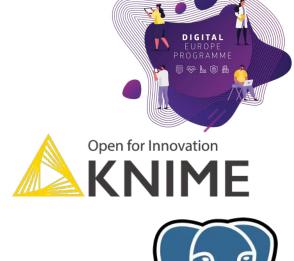

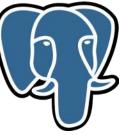

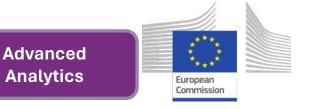

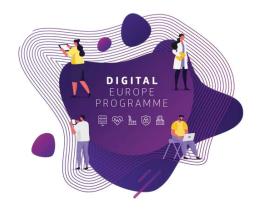

## Gather data from the web

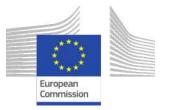

# Exploring the Power of Web Data

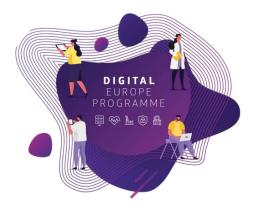

- 1 Why (purpose)
- Access external data to enrich with it more information

### 2 - How

- Extract web data with a REST Service Protocol
- Make use of API (Application Programming Interface)

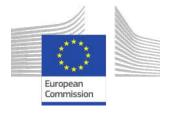

# What Is REST Service

DIGITAL EUROPE PROGRAMME

- **REST** = **RE**presentational **S**tate **T**ransfer
  - A protocol for two computers to communicate over the Internet
  - Offers web services for clients to communicate with a server
  - Uses API (application programming interface) with the HTTP protocol
  - Responses are often in JSON or XML objects

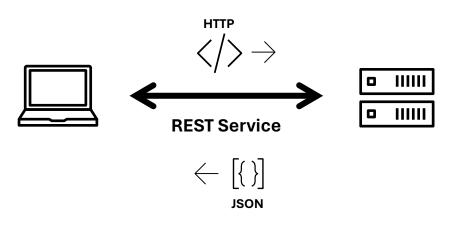

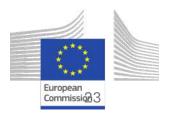

## **Elements of REST Service Request**

- Each request from a client to a server must contain
  - Path: Location of the web service the client is trying to access
  - HTTP verb: Type of operation to be performed
  - Header: Data for the operation
- HTTP verbs:
  - GET: To retrieve information only
  - **POST**: To generate resource or information
  - PUT: To update the existing resource or information
  - **DELETE**: To delete resource or information
  - **PATCH**: To partially update resource or information

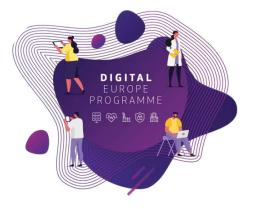

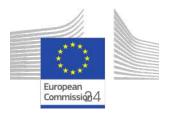

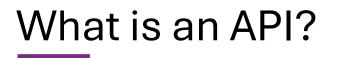

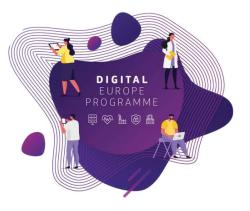

### Application Programming Interfaces

- set of rules and protocols that allow different software applications to communicate with each other.

### How does it work?

- defines the methods and data formats to request and exchange information.

### Why are APIs important?

- enables to access the functionality of other applications or services, saving time (interoperability)

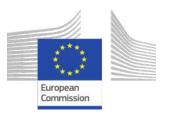

## What is an API?

Imagine an API as a waiter at a restaurant. You, the client (or application), place an order (request) with the waiter (API), who then communicates your request to the kitchen (server) and delivers the food (response) back to you.

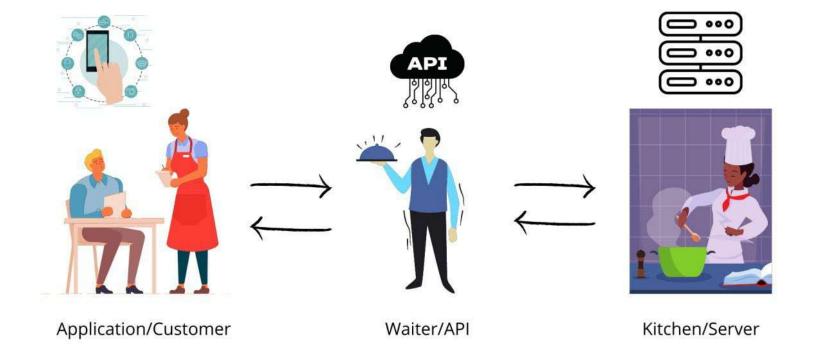

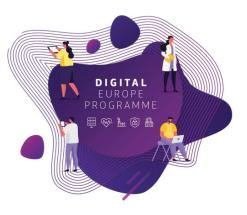

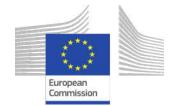

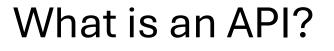

#### Let's play with an API

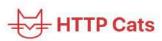

#### Usage:

https://http.cat/[status\_code]

Note: If you need an extension at the end of the URL just add .jpg.

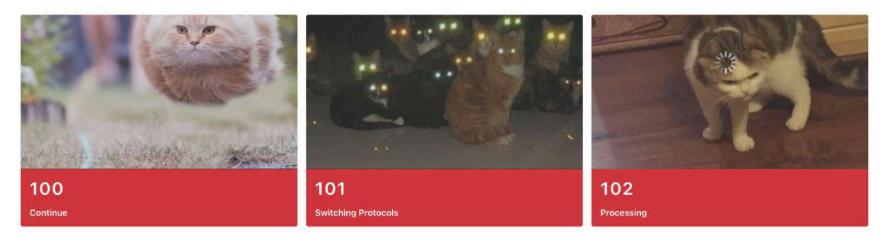

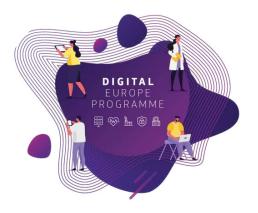

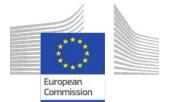

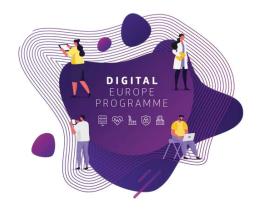

## **Extract Open Data for Zoi**

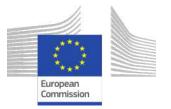

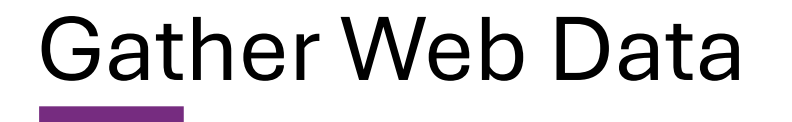

### Zoi and team wants to extract Geo data from "Open Street Map" (OSM)

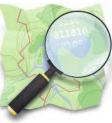

- Free, open geographic database
- Updated and maintained by a community of volunteers
- <u>https://www.openstreetmap.org/</u>

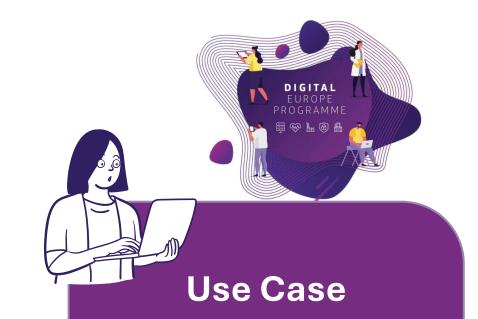

Zoi wants to locate in a map the universities that participated in the Horizon program

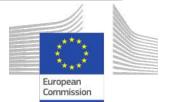

Gather Web Data: GET

Open Street Map is our "**Kitchen**", and to communicate with it we need an API

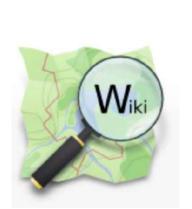

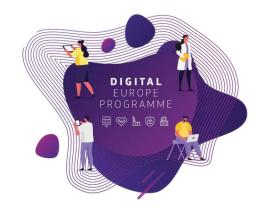

- Every server has their own rules, is important to read the **documentation** on how to communicate with it
- https://wiki.openstreetmap.org/wiki/Nominatim

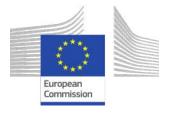

Gather Web Data: GET

Nominatim is the API to communicate with OSM, our **"Waiter". Nominatim** 

- Here we find the rules to extract the information we need.
- <u>https://nominatim.org/release-docs/develop/api/Search/</u>

The search API has the following format: https://nominatim.openstreetmap.org/search?<params>

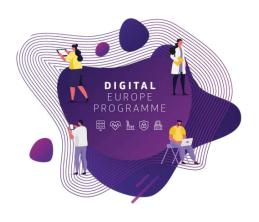

Zoi is the "**Customer**" and she wants to communicate with OSM

- Zoi wants to retrieve data from OSM, so it implements a "GET Request" based on OSM rules.
- Zoi communicates with OSM via Nominatim.

Gather Web Data: GET

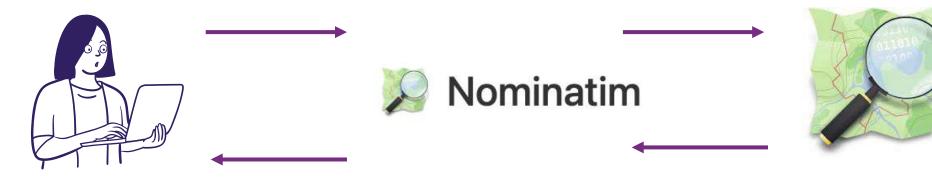

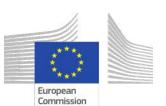

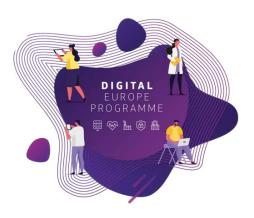

# Steps to gather Geo Data

1) Send a GET Request to OSM

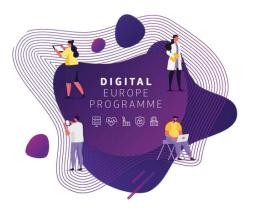

- 2) If success request, we GET a response
- 3) Read and transform the response (geojson object)
- 4) Transform latitude and longitude to geo objects
- 5) Visualise the location on a Map

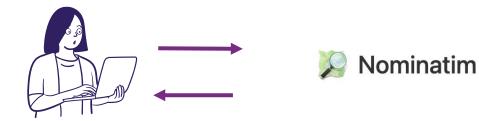

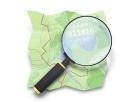

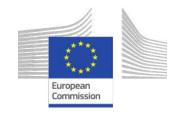

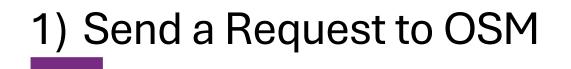

Zoi has the addresses of the universities and wants the geocodes (latitude and longitude) to locate them in a map.

https://nominatim.openstreetmap.org/search?<params>

 In our case we will input the address in the <params> field (parameters)

https://nominatim.openstreetmap.org/search?q=PIAZZA+LEONARDO+DA+ VINCI+32+20133+MILANO+ITALY&format=geojson

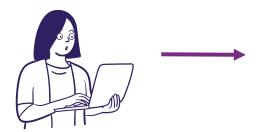

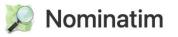

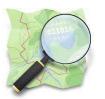

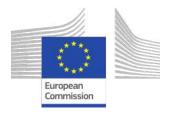

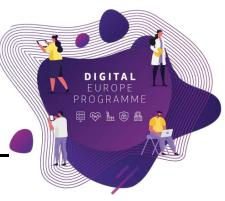

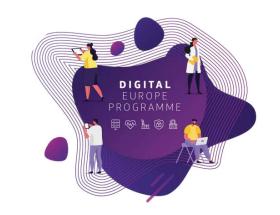

## 2) If success request, we get a response

| "1  | <pre>features": [ {     "type": "Feature",     "properties": {         "place_id": "35811445",         "osm_type": "node",         "</pre>                                                                |
|-----|----------------------------------------------------------------------------------------------------|
|     | <pre>"osm_id": "2846295644",   "display_name": "17, Strada Pictor Alexandru Romano, Bukarest, Bucharest, \$   "place_rank": "30",   "category": "place",   "type": "house",   "importance": 0.62025</pre> |
|     | <pre>}, "bbox": [     26.1156689,     44.4354754,     26.1157689,</pre>                                                                                                    |
|     | <pre>/// 4255754 ], "geometry": {     "type": "Point",     "coordinates": [         26.1157189,         44.4355254 ]</pre>                                                                                |
| } 1 | }                                                                                                    |
|     | Nominatim                                                                                                    |

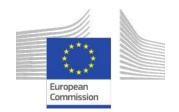

# 3) Read the response and append columns

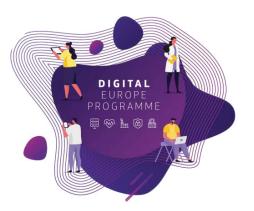

#### "type": "FeatureCollection", "licence": "Data @ OpenStreetMap contributors, ODbL 1.0. https://osm.org/copyrigh "features": [ "type": "Feature", "properties": { "place\_id": "35811445", "osm\_type": "node", "osm\_id": "2846295644", "display\_name": "17, Strada Pictor Alexandru Romano, Bukarest, Bucharest, § "place\_rank": "30", "category": "place", "type": "house", "importance": 0.62025 }, "bbox": [ 26.1156689, 44.4354754, 26.1157689, geometry": { "type": "Point' "coordinates": 26.1157189, 44.4355254 Nominatim

| https://nomin 200 application/js. 4.376 51 | itude<br>mber ( |
|--------------------------------------------|-----------------|
|                                            | .786            |
| https://nomin 200 application/js. 9.227 45 | .999            |
|                                            | .478            |
| https://pomi application/js. 8.412 49      | .009            |
| https://nomin 200 application/js. 7.662 45 | .063            |
| https://nomin 200 application/js. 5.486 51 | .447            |
| https://nomin 200 application/js. 9.984 57 | .014            |
| https://nomin 200 application/js 6.077 50  | .778            |

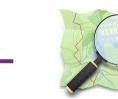

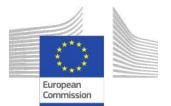

# 4) Transform latitude and longitude to geo objects

The data extracted is number, and to visualise it on a map,

we need to transform it to the correct Geodata type.

| ~  | URL V         | Status<br>Number (inte 〜 | Content t ~    | longitude<br>Number (dou | latitude<br>Number ( \ | geometry<br>Geo (point) $\lor$ $\bigtriangledown$ |
|----|---------------|--------------------------|----------------|--------------------------|------------------------|---------------------------------------------------|
| _Y | https://nomin | 200                      | application/js | 12.524                   | 55.786                 | POINT - EPSG                                      |
|    | https://nomin | 200                      | application/js | 4.376                    | 51.999                 | POINT - EPSG                                      |
|    | https://nomin | 200                      | application/js | 9.227                    | 45.478                 | POINT - EPSG                                      |
| 3  | https://nomin | 200                      | application/js | 8.412                    | 49.009                 | POINT - EPSG                                      |
|    | https://nomin | 200                      | application/js | 7.662                    | 45.063                 | POINT - EPSG                                      |
| 1  | https://nomin | 200                      | application/js | 5.486                    | 51.447                 | POINT - EPSG                                      |
|    | https://nomin | 200                      | application/js | 9.984                    | 57.014                 | POINT - EPSG                                      |
|    | https://nomin | 200                      | application/js | 6.077                    | 50.778                 | POINT - EPSG                                      |

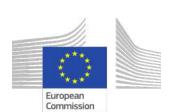

 $\cap$ 

## Geo data types

1.Vector Data: points, lines and polygons

- 1.Points  $\rightarrow$  single locations (e.g., cities, *universities*). 2.Lines  $\rightarrow$  linear features (e.g., roads, rivers).
- 3.Polygons  $\rightarrow$  areas or regions (e.g., countries, lakes).

## 2.Raster Data: grid of cells or pixels

- 1. Each cell holds a value representing a certain attribute
  - (e.g., elevation, temperature).
- 2.Used for continuous data such as elevation models or satellite imagery.

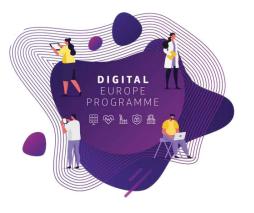

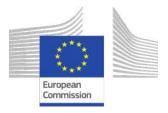

## 5) Visualise the location on a Map

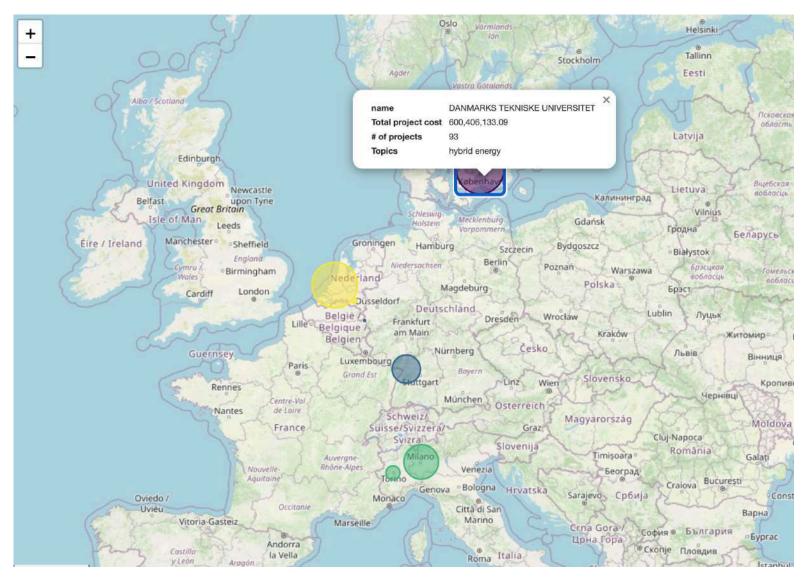

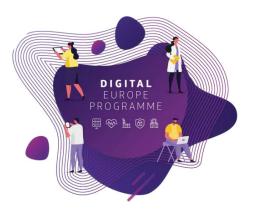

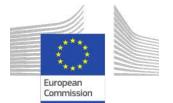

#### GET Request in the different BDTI tools R **PYTHON** import requests library(httr) # Define the API endpoint URL # Define the API endpoint URL url <- " url = `https://nominatim.openstreetmap.org/search<params</pre> https://nominatim.openstreetmap.org/search<params>" >1 # Send a GET request to the API endpoint # Send a GET request to the API endpoint response = requests.get(url) response <- GET(url)</pre> # Check if the request was successful (status code # Check if the request was successful (status code 200) 200) if response.status code == 200: if (status code(response) == 200) { # Print the response content (data retrieved # Print the response content (data retrieved from from the API) the API) print(response.json()) print(content(response)) else: } else { print('Error:', response.status code) print(paste("Error:", status code(response)))}

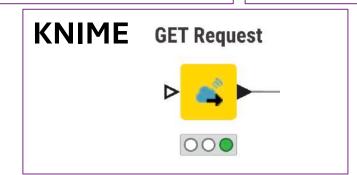

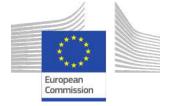

## Recap: Steps to gather Geo Data

- 1) Send a GET Request to OSM using a BDTI-tool
- 2) If success request, we GET a response
- 3) Read the response and transform (geojson object)
- 4) Transform latitude and longitude to geo objects
- 5) Visualise the location on a Map

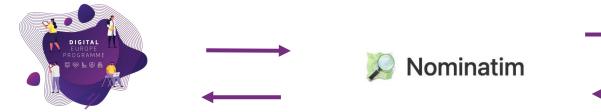

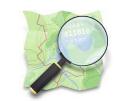

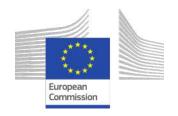

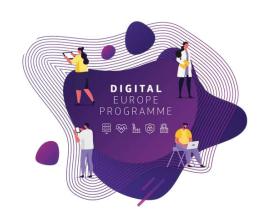

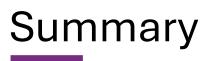

#### Now you should be able to:

- 1. Sign in to the BDTI framework initialise KNIME, PgAdmin and PostgreSQL
- 2. Understand the fundamentals of REST Services to gather data from the internet
- 3. Retrieve Geospatial data using an API
- 4. Append Geospatial data to the data table and visualise it on a map

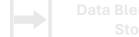

Blending and Storage Analytics: aggregation, visualisation, reporting

Advanced Analytics

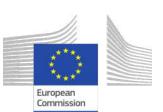

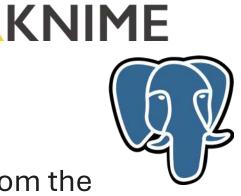

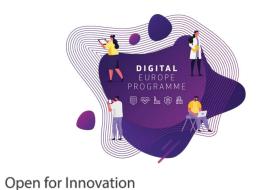

### Bonus

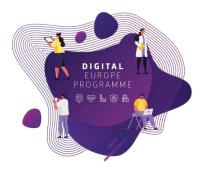

European

Commission

#### More open data sources to keep enriching ours!

- https://www.wikidata.org/wiki/Wikidata:REST\_API

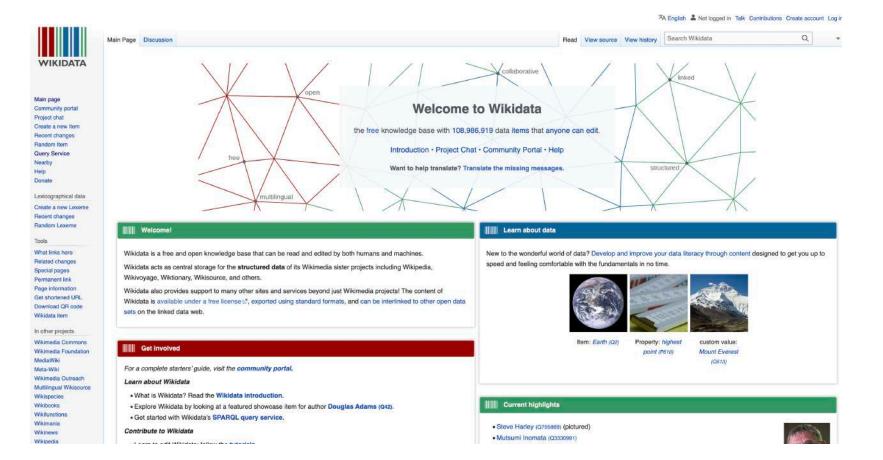

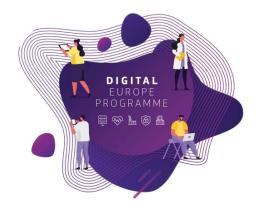

# **Webinars Recap**

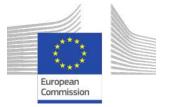

## Use case: "Identify Innovative Green Energy Projects from EU Universities"

Zoi and her team, work in the Educational Department of a highly polluted EU region. Their **purpose** is to identify potential *"green energy partnerships"* between EU universities to address pollution issues. Zoi reached out the BDTI team to learn how to **connect the dots**, use the free BDTI playground to **create** *insights* and produce a *report*, which can be **easily updated** when new data is available.

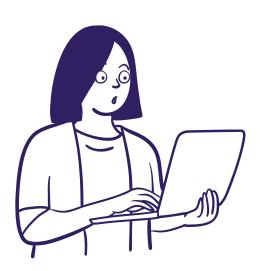

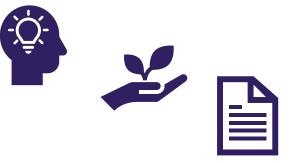

They found some interesting **open data**:

- List of innovation green energy projects across EU countries
- CO2 emissions of these countries

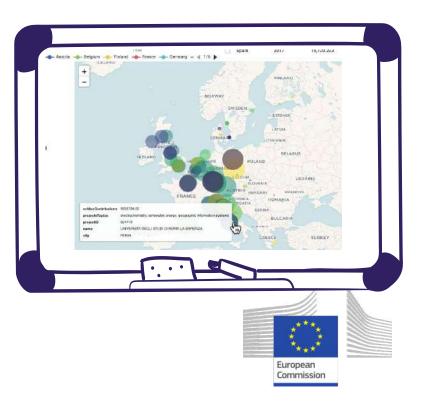

| Goal                                             | Data Sources and<br>formats | BDTI tools          |          |
|--------------------------------------------------|-----------------------------|---------------------|----------|
| <b>Access</b> the data from multiple sources and | data europa.eu              | Open for Innovation | •<br>tor |
| explore it to make<br>decisions                  | csv, Excel, JSON            | R Studio            |          |

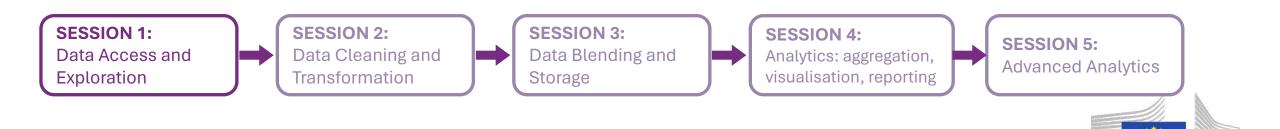

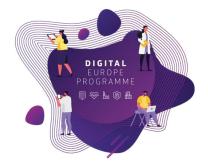

European Commission

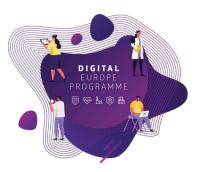

| Goal                                                                                                    | BDTI tools |
|----------------------------------------------------------------------------------------------------|------------|
| Learn skills to clean, transform, and ensure the datasets are in the right format for subsequent analysis |            |
| From <b>raw</b> data to <b>clean</b> and <b>transformed</b> data                                          |            |

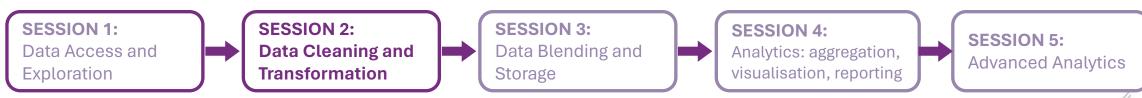

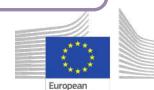

Commission

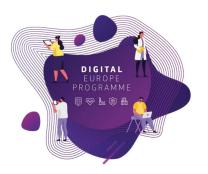

European Commission

| BDTI tools |
|------------|
| (J)        |
|            |
|            |

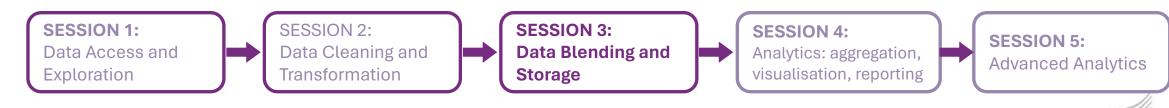

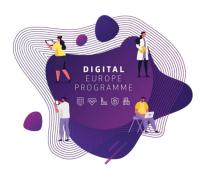

| Goal                                                                                                    | BDTI tools                                      |  |
|----------------------------------------------------------------------------------------------------|-------------------------------------------------|--|
| Learn to <b>extract insights</b> from the data by <b>aggregation</b> , <b>pivoting</b> and <b>visualisation</b> .<br>Create a <b>Report</b> with this information. | Open for Innovation         Open for Innovation |  |

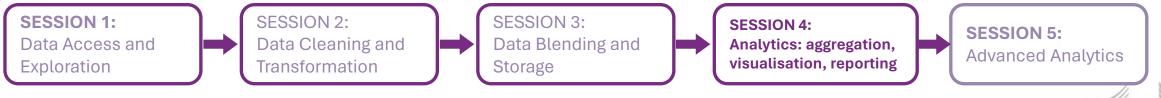

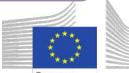

European Commission

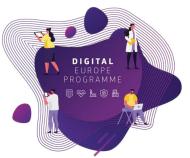

| Goal                                                                                       | BDTI tools                   |
|--------------------------------------------------------------------------------------------|------------------------------|
| Learn how to <b>enrich</b> the data with <b>external</b> data sources using REST protocol. | Open for Innovation<br>KNIME |
|                                                                                            |                              |

SESSION 1: Data Access and Exploration SESSION 2: Data Cleaning and Transformation SESSION 3: Data Blending and Storage SESSION 4: Analytics: aggregation, visualisation, reporting SESSION 4: Analytics: aggregation, Visualisation, reporting Advanced Analytics

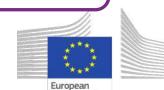

Commission

## Practice, practice and practice!

- Slides, hands-on exercises, and solutions will be provided on the webinar Gitlab repository
- <u>https://code.europa.eu/bdti/</u> <u>bdti-essentials-course</u>

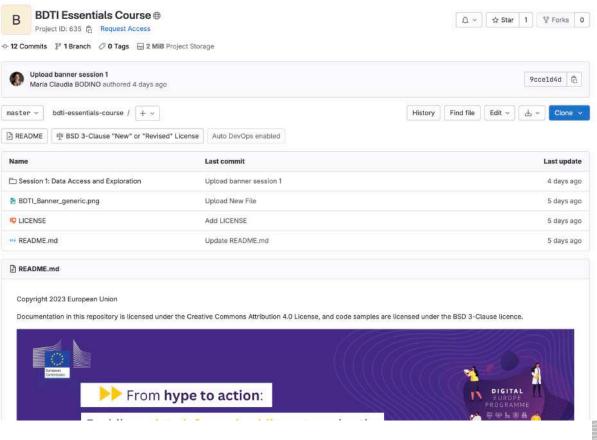

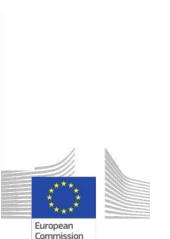

## Practice, practice and practice!

- Slides, hands-on exercises, and solutions will be provided on the webinar Gitlab repository
- <u>https://code.europa.eu/bdti/</u> <u>bdti-essentials-course</u>

| xternal data sources<br>tra://www.youtube.com/writch?y=Sn/J.XPCJrU<br>tra://nominatim.org/release:docs/develon/api/Search/Recoison | Geo data visualizations<br>Create nicer visualisation merging all the data |
|----------------------------------------------------------------------------------------------------|----------------------------------------------------------------------------|
| tetrieve Data from the Web                                                                                                    | Geo Visualizations:                                                        |
| Static Example with only one address                                                                                               |                                                                            |
|                                                                                                    |                                                                            |
| reparing the data for input                                                                                                    |                                                                            |
| Dynamic Example with addresses from the data                                                                                       |                                                                            |
|                                                                                                    |                                                                            |
|                                                                                                    |                                                                            |

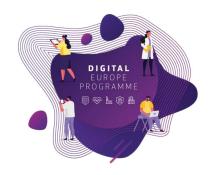

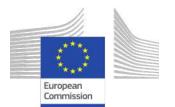

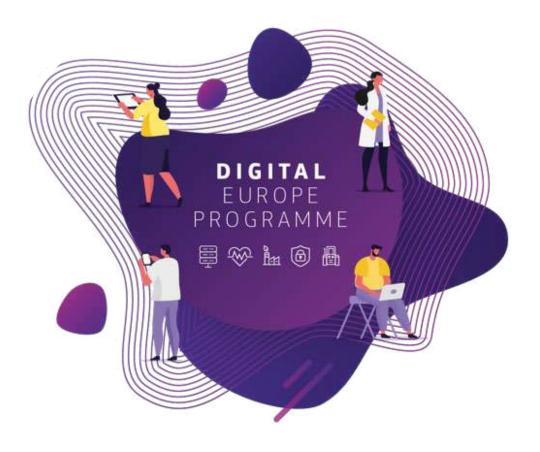

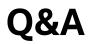

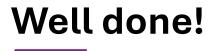

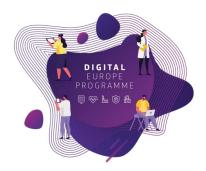

#### Attended all 5 sessions? You deserve a reward!

Our kind partners at KNIME are offering free access to all learning resources, including online courses and ebooks.

The BDTI team will send those who qualify a redemption code and instructions for use via email in the coming days.

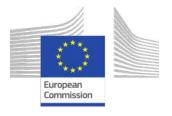

#### Congratulations on completing the course!

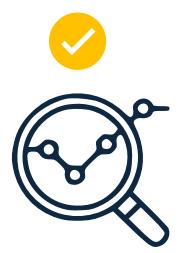

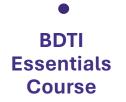

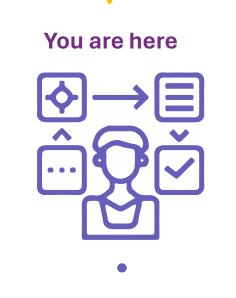

Brainstorm your data project

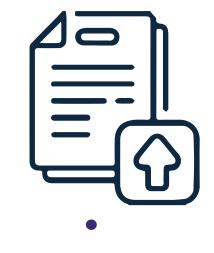

Apply for BDTI Pilotlight process

<u>Ready to discuss your data project?</u>

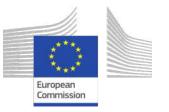

DIGITAL

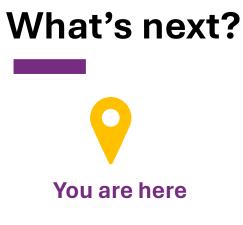

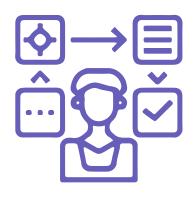

Information session with the BDTI team

#### Am I eligible?

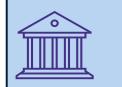

**European Public Administrations** at local, regional and national level

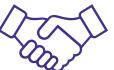

Academia and private sector can apply for once there is a clear collaboration with a Public Administration

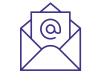

**Not sure?** Check our BDTI CANVAS and let's discuss your idea

EC-BDTI-PILOTS@ec.europa.eu

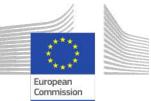

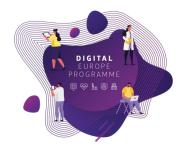

## Learn more about BDTI

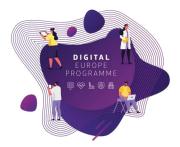

#### Email the team: EC-BDTI-PILOTS@ec.europa.eu

Visit the BDTI website

Stay up to date with news & activities

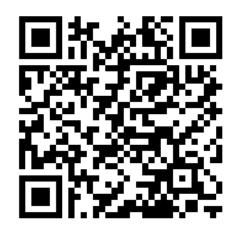

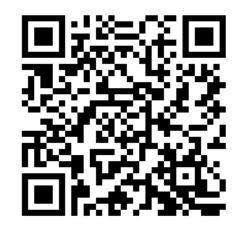

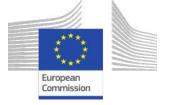

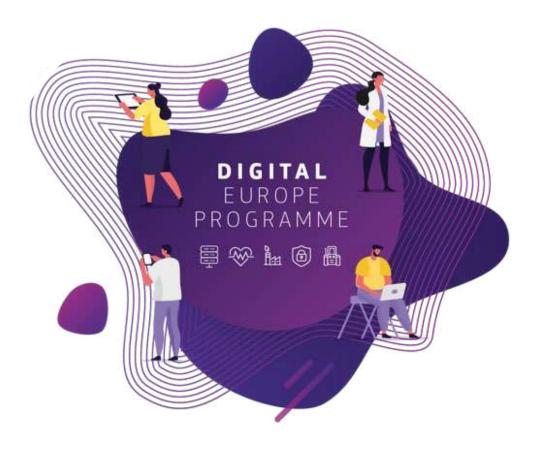

#### Thank you!